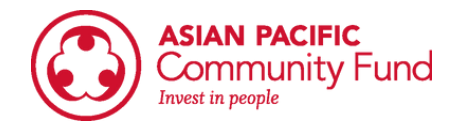

# **Low Level Income Guide**

### **Step 1: Go to : <https://www.huduser.gov/portal/datasets/il.html>**

## **Step 2: Make sure you are in 2022/2023 and it says "Access Individual Income Limits"; click the "Click Here for FY 2022/2023..." button**

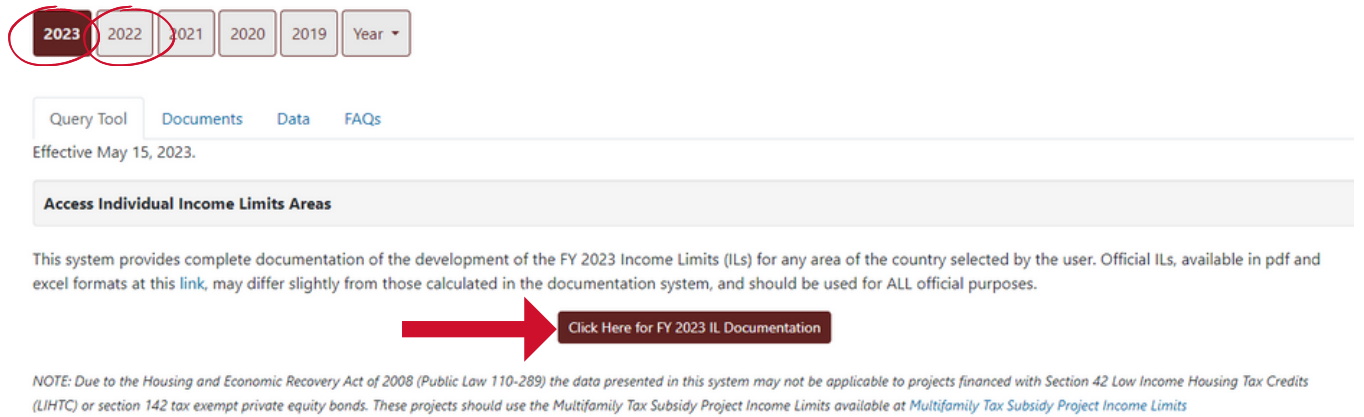

#### **Step 3: Select your state, then your country; click "View County Calculations"**

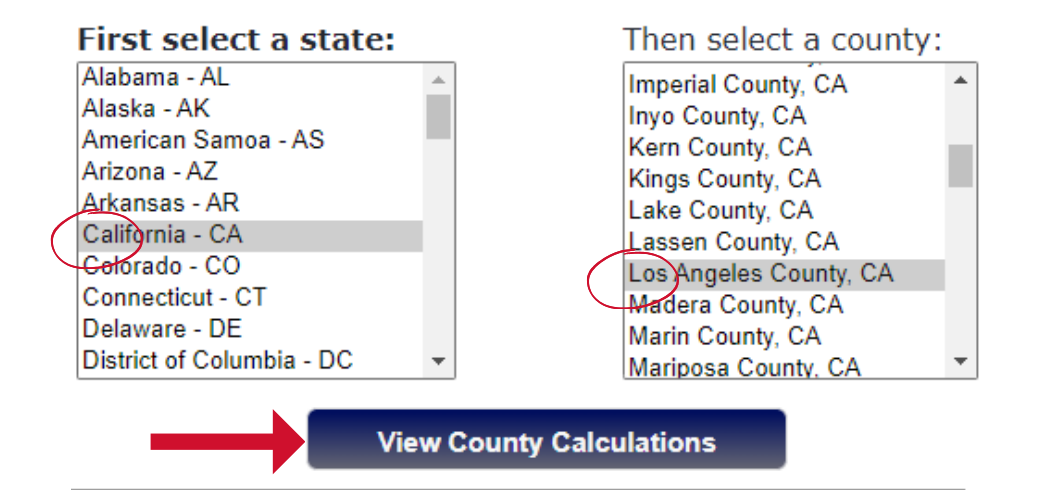

#### **Step 4: Look at the numbers for "Low (80%) Income Limits" (please make sure to check appropriate column based on "Persons in Family"**

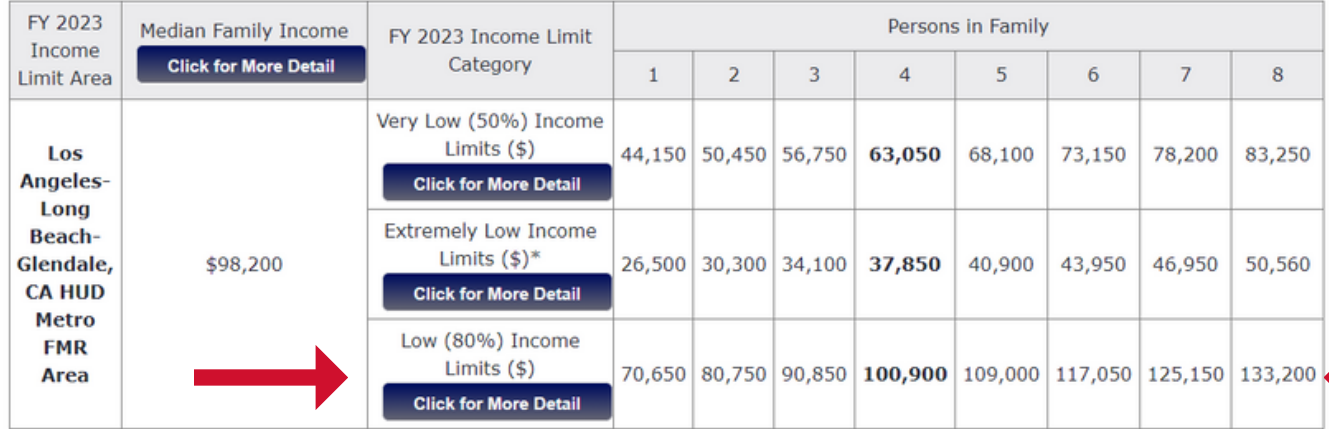

#### FY 2023 Income Limits Summary